## **Port Hacking - How to nominate for Zone Championships**

1. Login to Results HQ using your login and password via <https://resultshq.com.au/Login/>

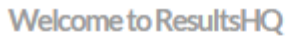

2.

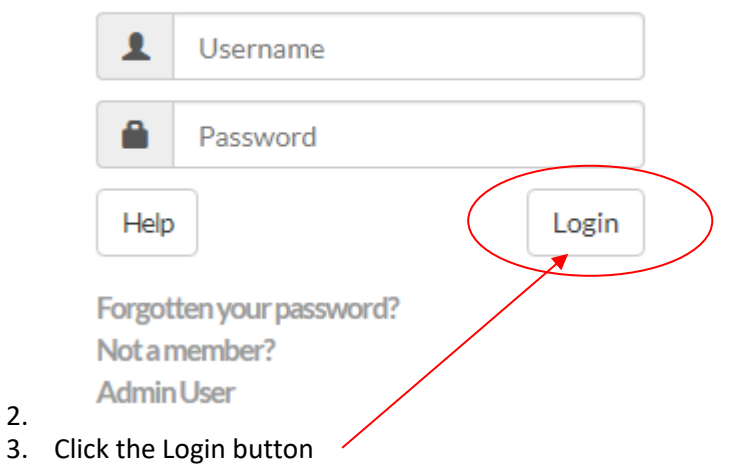

4. Click the drop down arrow on the NOTIFICATION Red bar.

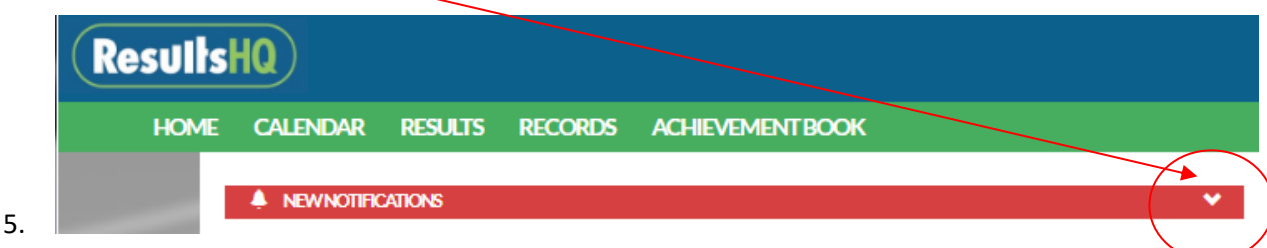

6. Click "VIEW" on the right hand side

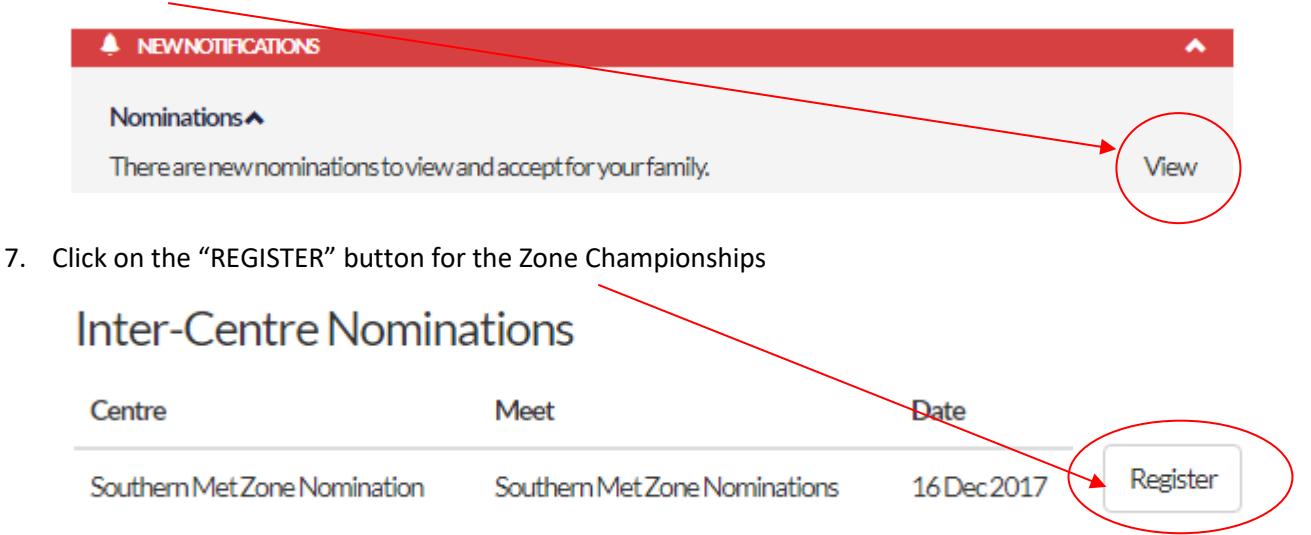

8. Click in the box/s on the right (to tick) the events you wish to enter your child in. Note if you have more than 1 child registered please ensure you select the events by Athlete.

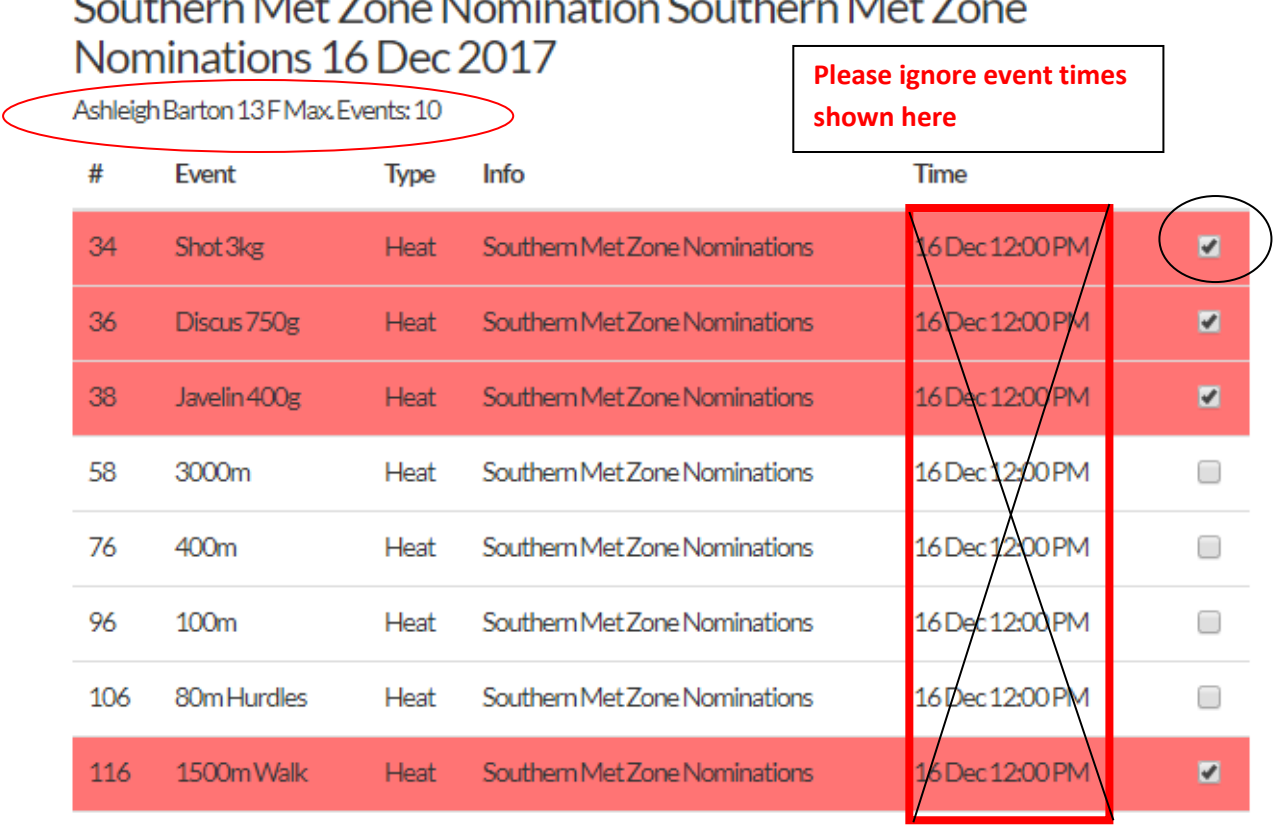

Southern Met Zone Nomination Southern Met Zone

Next 9. Click on

10. A summary by child (athlete) with be displayed (as below)

## **External Nominations Family Review**

Southern Met Zone Nomination Southern Met Zone Nominations 16 Dec 2017

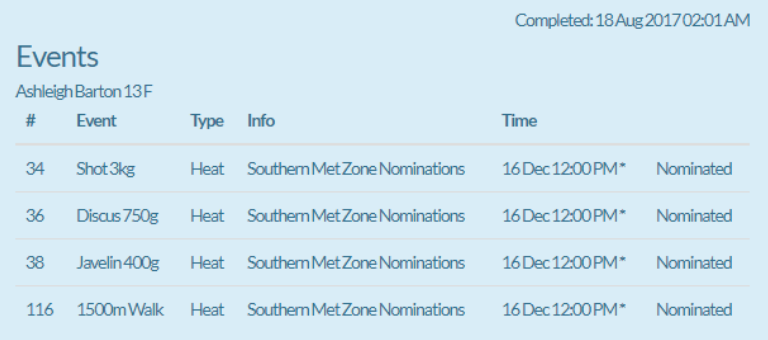

- **11. PRINT a copy of this summary (Control + P)**
- 12. **To finalize your Zone Entries you MUST bring this Summary sheet to your Centre and make payment (\$10) and select a duty. Please note no payments will be taken until the duty roster has been finalised. Members will be emailed once we are ready to start taking payments and duty allocations.**

Please note until you complete this final step and make payment your zone entry is not accepted by your Centre, and your Children will be unable to compete.

## Zone Entries for parents close on the 26<sup>th</sup> October,

## No late entries will be accepted.